## EDICIÓN MISIÓN ESPACIAL

**NOTA: Pixicade Sparks está diseñado para usarse con Pixicade Mobile Game Maker. Asegúrate de que la aplicación Pixicade Mobile Game Maker esté instalada en tu dispositivo y de haber iniciado sesión en una cuenta activa de Pixicade para continuar.**

 $5.576$ 

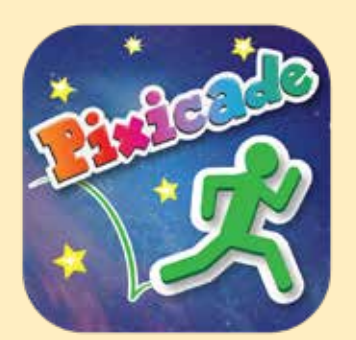

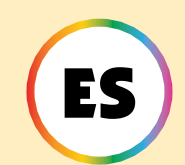

1. Comienza dibujando un juego de Get the Goals o Maze Maker.¡Asegúrate de dejar espacio para tus Pixicade Sparks!

¡EMPIEZA AQUI!

### **CEPTHE COALS OMAZEMAKER**

- 2. Abre los powerups de tu juego.
- 3. Haz clic en la pestaña SPARKS, en la parte superior izquierda de la pantalla.
- 4. Selecciona la categoría Espacio. Arrastra los Pixicade Sparks que desees agregar a tu juego desde el menú de la izquierda.
- 5. Arrastra desde la esquina del spark para hacerlo más grande o pequeño. Arrastra el controlador con punto azul para rotarlo.
- 6. Cuando hayas terminado de ajustar tu spark, simplemente toca en cualquier lugar fuera del spark para anular su selección y abrir el menú de Sparks nuevamente.

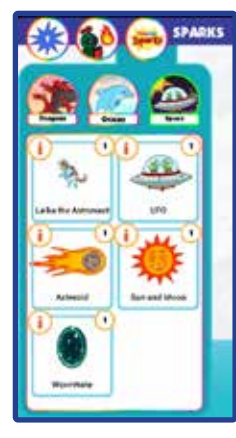

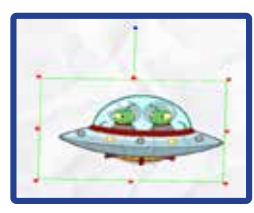

1

### Laika la astronauta

¡Laika, la cachorrita astronauta, está aquí para ayudar!

¡Cuando tu avatar visite a esta juguetona cachorrita, te otorgará un jetpack para desafiar la gravedad! ¡Vuelve a visitarla cuando necesites recargar tu jetpack!

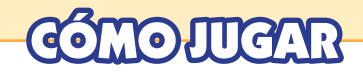

Cuando el avatar toque a la astronauta, ella te dará un jetpack. ¡Mantén presionado el botón de salto para volar! Si regresas con la astronauta, ella recargará tu jetpack mientras estás cerca.

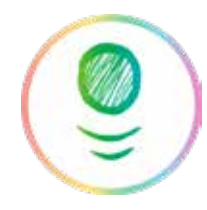

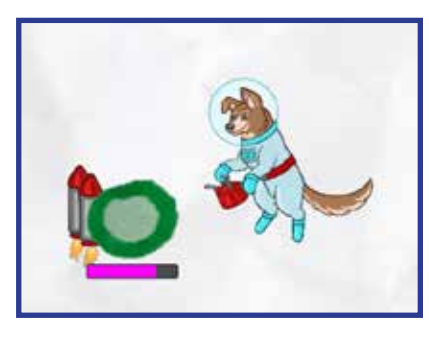

*Consejo: La astronauta funciona de manera ligeramente diferente en un juego de Maze Maker: ¡usar el jetpack en un juego de Maze Maker permitirá que el avatar vuele sobre todos los objetos del juego! Mantén presionado el botón del caracol para usar el jetpack.*

### MAZE*\*MAKER

# POWERUPS

**Con los powerups de SPARKS, puedes ajustar la RECARGA TOTAL del jetpack. Arrastra el control deslizante hacia la izquierda para disminuir la cantidad de recarga que contiene el jetpack, o hacia la derecha para aumentar la cantidad.**

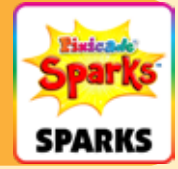

2

## OVNI Alienígena

¡Este OVNI se autodestruirá al entrar en contacto con objetos negros, creando una invasión de la traviesa raza alienígena, los Reptoides!

¡No dejes que los Reptoides te toquen o se acabará el juego! ¡Derrota a estos molestos alienígenas golpeándolos en la cabeza!

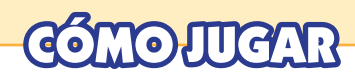

Cuando el avatar toque el OVNI, despegara hacia arriba y destruirá cualquier objeto negro a su paso. Los peligrosos alienígenas saltarán del OVNI al impacto.

Estos alienígenas correrán y saltarán por el nivel. Salta encima de sus cabezas para derrotarlos.

*Consejo: ¡puedes usar el OVNI como una forma de eliminar obstáculos en el nivel!*

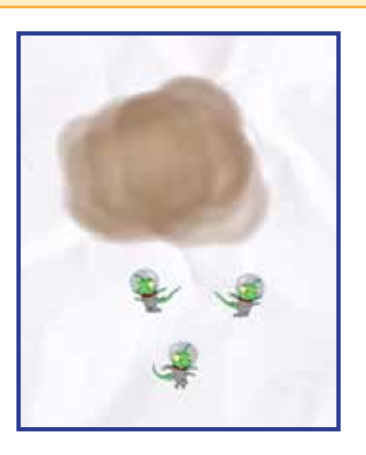

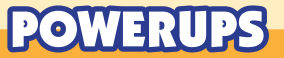

**Con los powerups de SPARKS, puedes ajustar el NÚMERO DE EXTRATERRESTRES que salen del OVNI.**

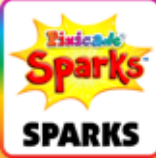

**El control deslizante establecerá un rango de extraterrestres entre 0 y 8 que pueden salir del OVNI. El controlador de la izquierda establecerá el número mínimo de alienígenas y el controlador de la derecha establecerá el número máximo.**

#### Número de extraterrestres:

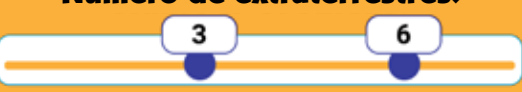

### **ASTEROIDE**

¡La vida en el espacio puede ser un poco peligrosa! ¡El asteroide atravesará tu nivel y aplastará cualquier objeto rojo, verde o morado que encuentre en su camino! ¡Manténte alejado(a) de su camino destructivo, porque regresará!

## OJUGAR

Cuando comience el juego, el asteroide volará a través del nivel desde la dirección y ubicación donde lo coloques.

Las llamas representan la "cola" del asteroide, ¡así que asegúrate de colocar el asteroide en la dirección en la que quieres que vuele!

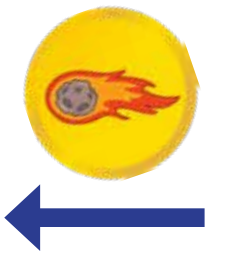

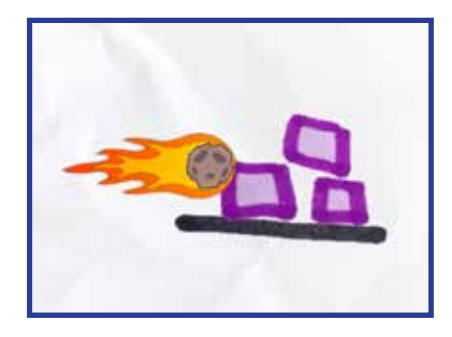

### POWERUPS

**Con los powerups de SPARKS, puedes ajustar la VELOCIDAD, el TIEMPO ENTRE ASTEROIDES y si el asteroide SE DESTRUYE AL IMPACTO.**

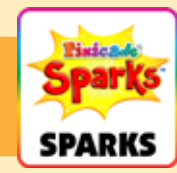

#### VELOCIDAD

Esta configuración cambia la velocidad a la que se mueve el asteroide a través del nivel. Arrastra el control deslizante hacia la derecha para que el asteroide se mueva más rápido o hacia la izquierda para hacerlo más lento.

#### TIEMPO ENTRE ASTEROIDES

Esta configuración cambia la frecuencia con la que reaparece el asteroide. Arrastra el control deslizante hacia la derecha para agregar más tiempo entre cada asteroide, o hacia la izquierda para que los asteroides pasen volando con más frecuencia.

#### DESTRUCCIÓN POR IMPACTO

Haz clic en esta casilla de verificación si deseas que el asteroide sea destruido cuando golpee objetos rojos o morados en su camino. De forma predeterminada, el asteroide atravesará todos los objetos morados y rojos que encuentre en su camino de una sola vez.

### Agujero de Gusano

Cuando tu avatar entre en un agujero de gusano, será transportado (a) a una dimensión alternativa donde los objetivos y objetos peligrosos se intercambiaran. ¡Debes recolectar los objetivos de ambas dimensiones para ganar!

≺′₹

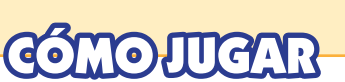

En un juego con el agujero de gusano, tanto los objetos rojos como los azules se contarán en el contador de "objetivos restantes". Para ganar el juego, el avatar debe saltar a través del agujero de gusano para convertir los objetos rojos en azules y recoger todos los objetivos.

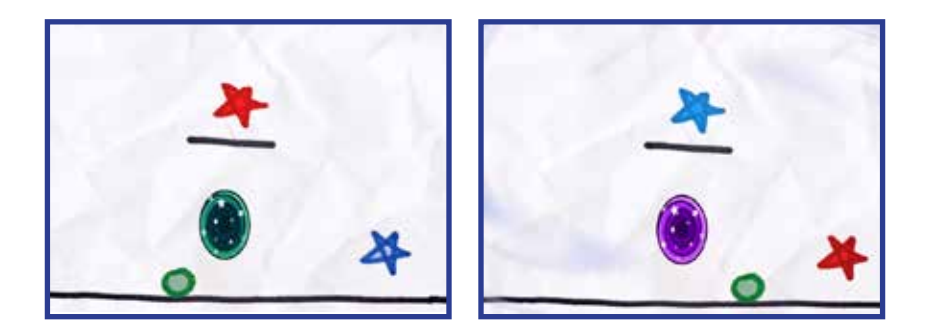

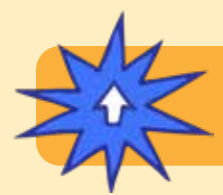

### POWERUPS

**No hay ajustes usando los powerups para este Spark.**

### Sol y Luna

¡Tú controlas el ciclo del día y la noche! Juega a la luz del sol o en la oscuridad de la noche con solo la luna para iluminar tu camino.

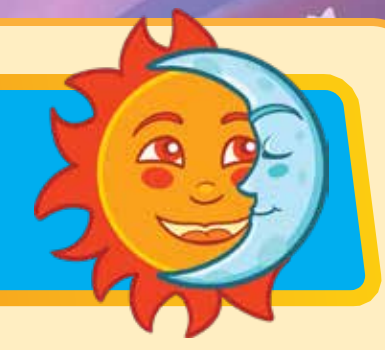

## **MO JUGAR**

Cuando salga el sol, el nivel se iluminará con normalidad. Cuando el ciclo pase a la noche, el nivel se oscurecerá. La luna, el avatar y los objetivos brillarán, mientras que todos los demás objetos permanecerán ocultos.

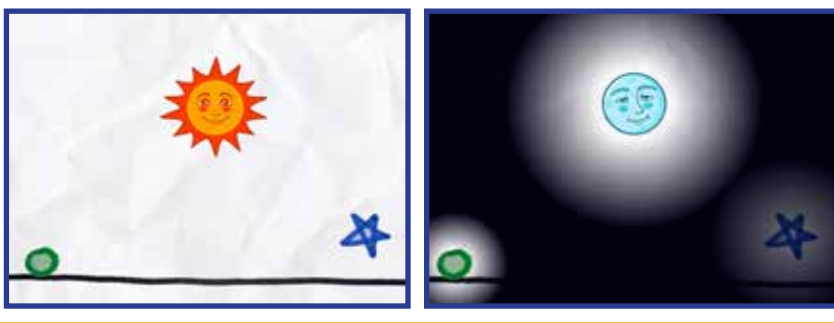

### POWERUPS

**Con los powerups de SPARKS, puedes ajustar la HORA DEL DÍA, la HORA DE LA NOCHE y si COMIENZA CON EL SOL O LA LUNA.**

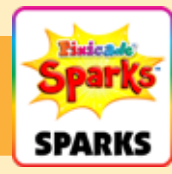

#### DÍA

Esta configuración ajusta la duración del día. Arrastra el control deslizante hacia la derecha para que la luz dure más o hacia la izquierda para acortar el día.

#### NOCHE

Esta configuración ajusta la duración de la noche. Arrastra el control deslizante hacia la derecha para que la oscuridad dure más o hacia la izquierda para acortar la noche.

#### COMENZAR CON EL SOL

Esta casilla de verificación cambia si el juego comienza con el sol versus la luna. El valor predeterminado es que el juego comience con el sol. Desmarca esta configuración si quieres que el juego comience con la luna.